# **Creating Sales Invoices**

Many businesses create their own invoices (sales documents) and Microsoft Excel provides a medium for creating professional invoices, even linking them to a stock inventory.

## **Entering the Labels of the Invoice**

- 1 Start a new BLANK WORKBOOK and set the following initial formats:
  - Widen COLUMN C to 26 characters.
  - Widen COLUMNS D and E to 14 characters.

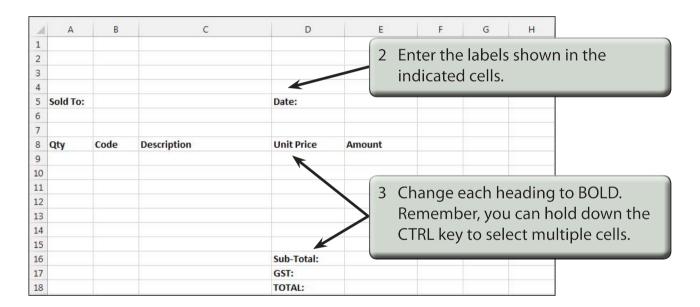

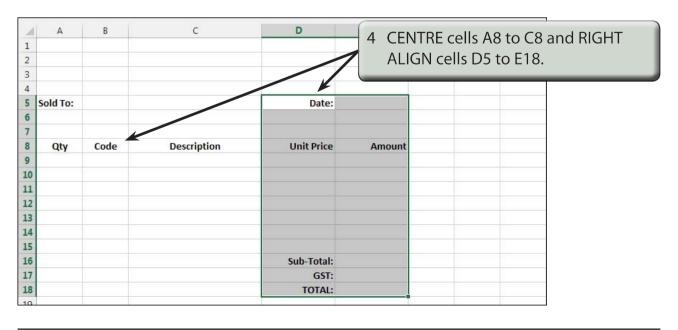

#### **Adding Borders**

Borders need to be placed around relevant sections of the invoice.

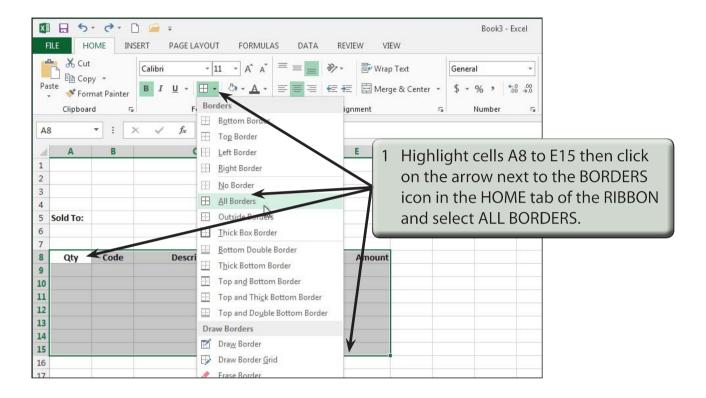

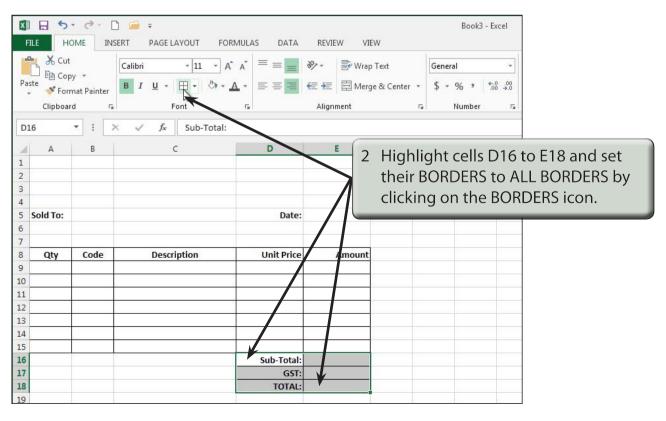

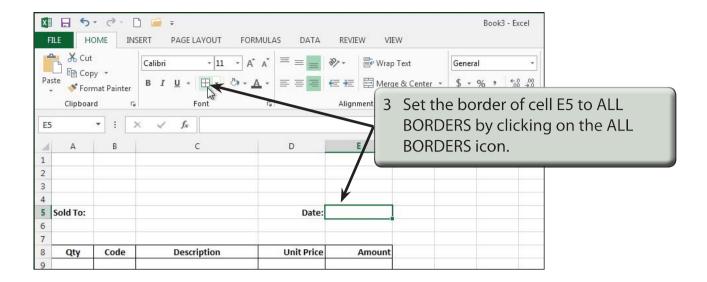

### Shading the Table Headings

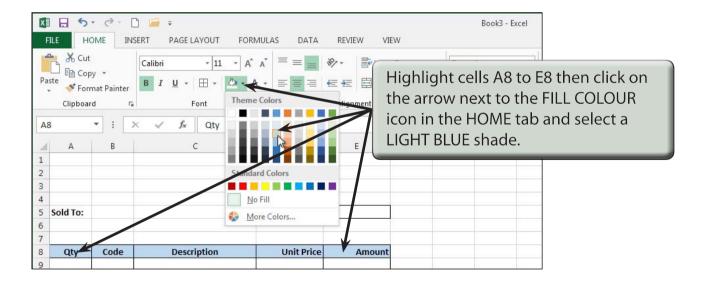

## **Creating the Company Title**

The company's name needs to stand out from the rest of the invoice, although it should not be too overbearing. We will use WordArt in this case. We can also include a graphic or create a company logo.

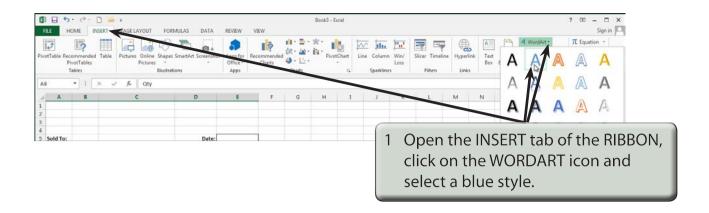

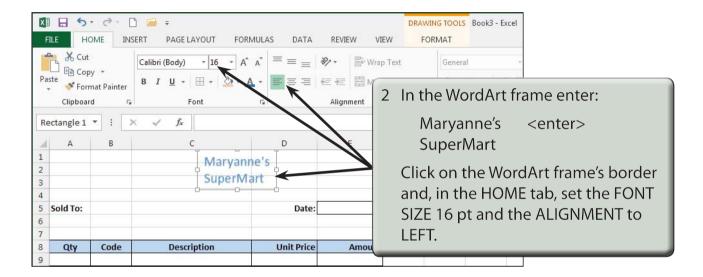

NOTE: You can add some WordArt Effects and Styles to the text if you wish to.

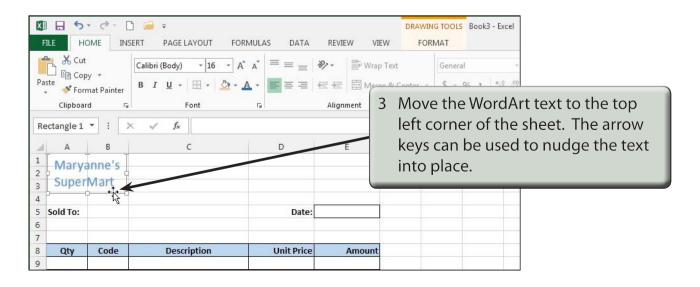